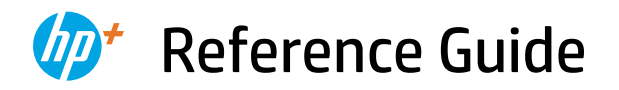

Guide de référence Guía de referencia

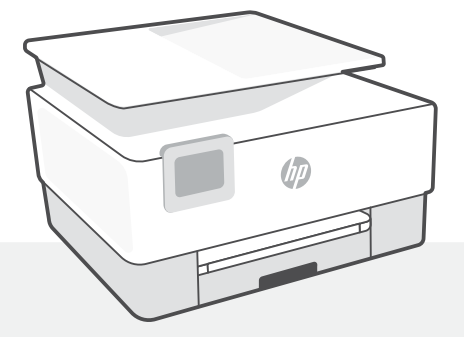

# HP OfficeJet 8020e series

## **Control panel**

#### Dashboard

Open the Dashboard by touching or swiping at the top of the display to access printer tasks and status.

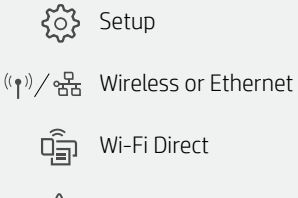

- $\triangle$ Ink Status
- Fax Status
- **N** HP EcoSolutions
	- Back ↽
- Home 合
- $\boldsymbol{P}$ Help

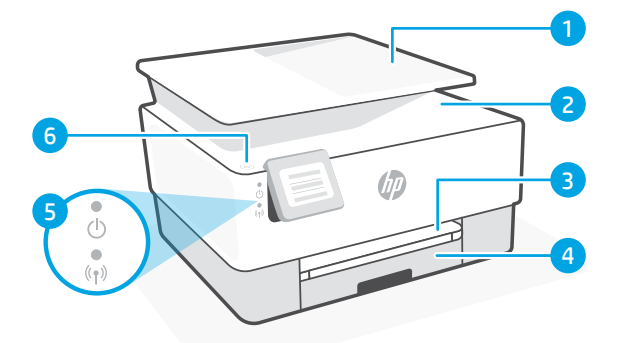

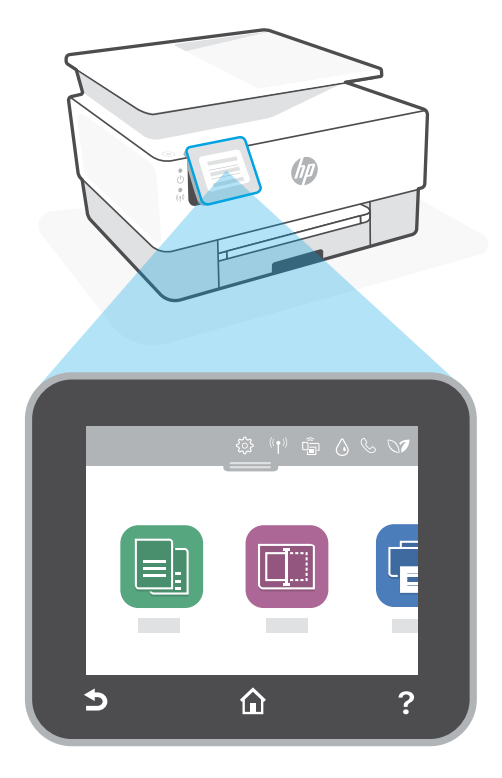

## **Printer features**

- 1 Document feeder
- 2 Scanner lid
- **3** Output tray
- 4 Input tray
- 5 Power light and Wireless light
- **6** Power button

#### **Do not use USB for setup**

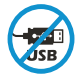

Printers with a label covering the USB port must be set up with HP Smart and an Internet connection. After setup, you can print using a USB cable if needed, but the printer must also remain connected to the Internet.

# English

# **Help and tips for Wi-Fi and connectivity**

If the software is unable to find your printer during setup, check the following conditions to resolve the issue.

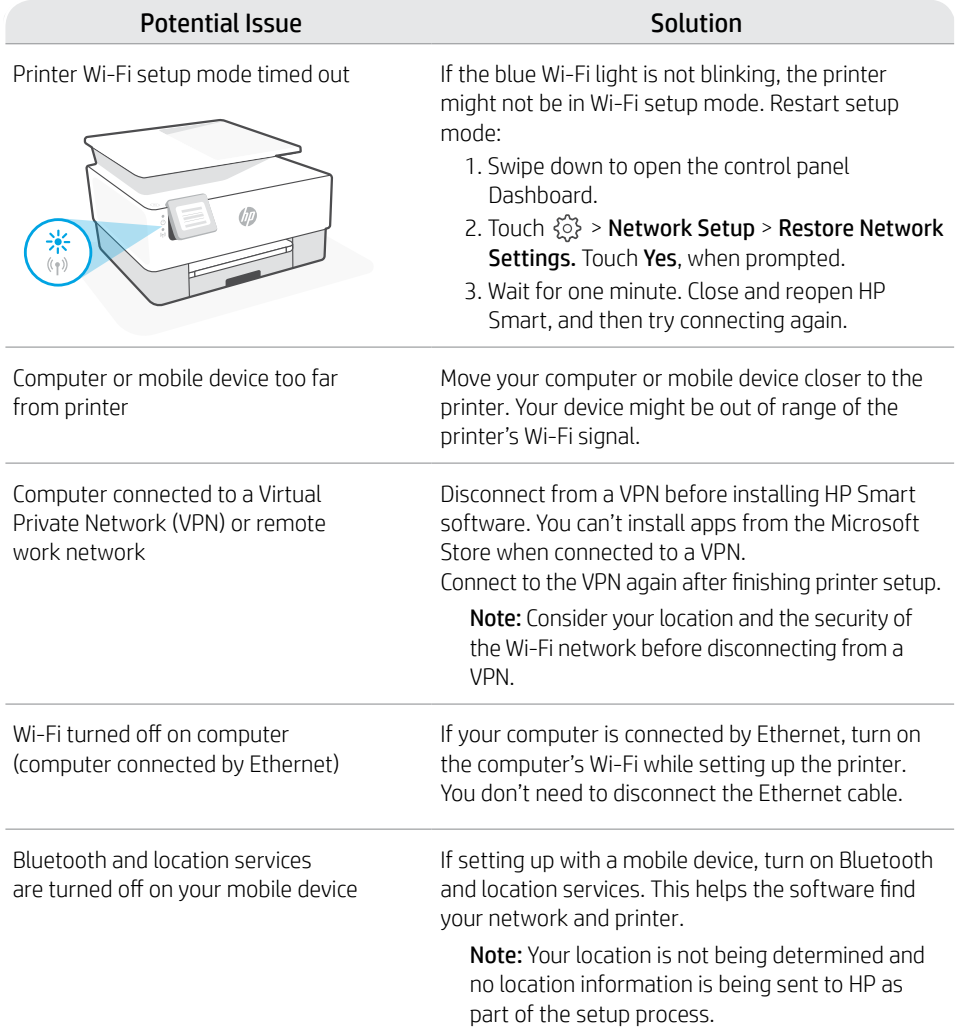

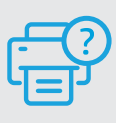

### **Help and Support**

For printer troubleshooting and videos, visit the HP support site. Enter your model name to find the printer.

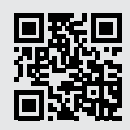

**[hp.com/support](https://www.hp.com/support)**

## **Panneau de commande**

#### Tableau de bord

Ouvrez le tableau de bord par un mouvement d'effleurement ou de glissement en haut de l'écran pour accéder aux tâches et à l'état de l'imprimante.

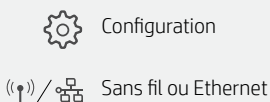

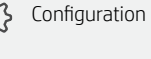

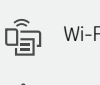

Wi-Fi Direct

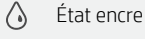

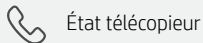

- HP EcoSolutions  $\bigcap$
- $\rightarrow$ Retour
- 夼 Démarrage
- 7 Aide

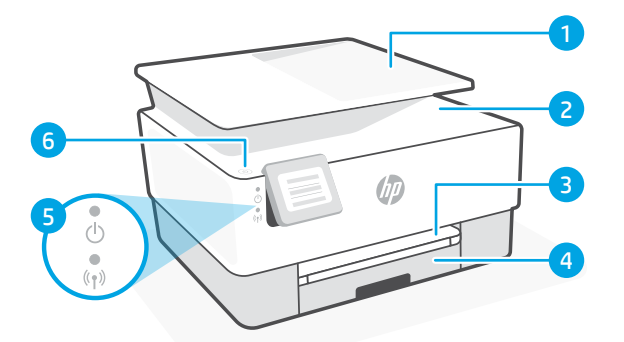

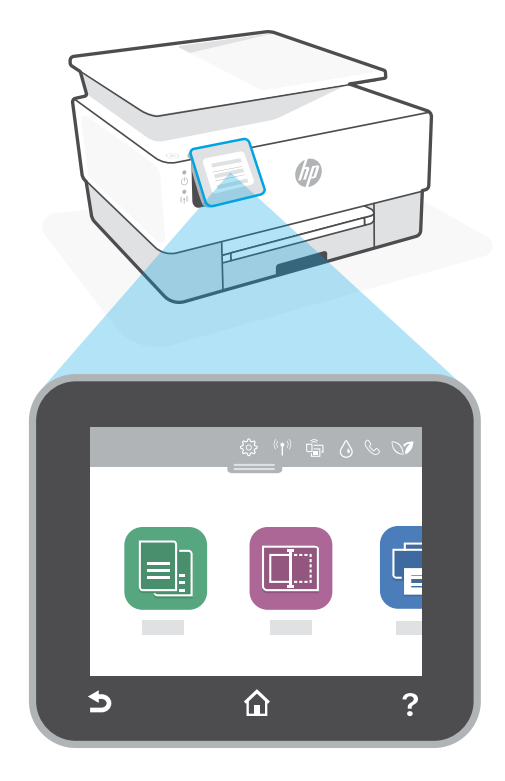

## **Caractéristiques de l'imprimante**

- 1 Chargeur de documents
- 2 Capot du scanner
- 3 Bac de sortie
- 4 Bac d'alimentation
- 5 Voyant d'alimentation et voyant Sans fil
- 6 Bouton Marche/arrêt

## **N'utilisez pas le port USB pour la configuration**

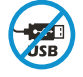

Les imprimantes dotées d'une étiquette recouvrant le port USB doivent être configurées avec HP Smart et une connexion Internet. Après la configuration, vous pouvez imprimer à l'aide d'un câble USB si nécessaire, toutefois l'imprimante doit rester connectée à Internet.

# **Aide et conseils pour le Wi-Fi et la connectivité**

Si logiciel ne parvient pas à trouver votre imprimante pendant la configuration, vérifiez les conditions suivantes pour résoudre le problème.

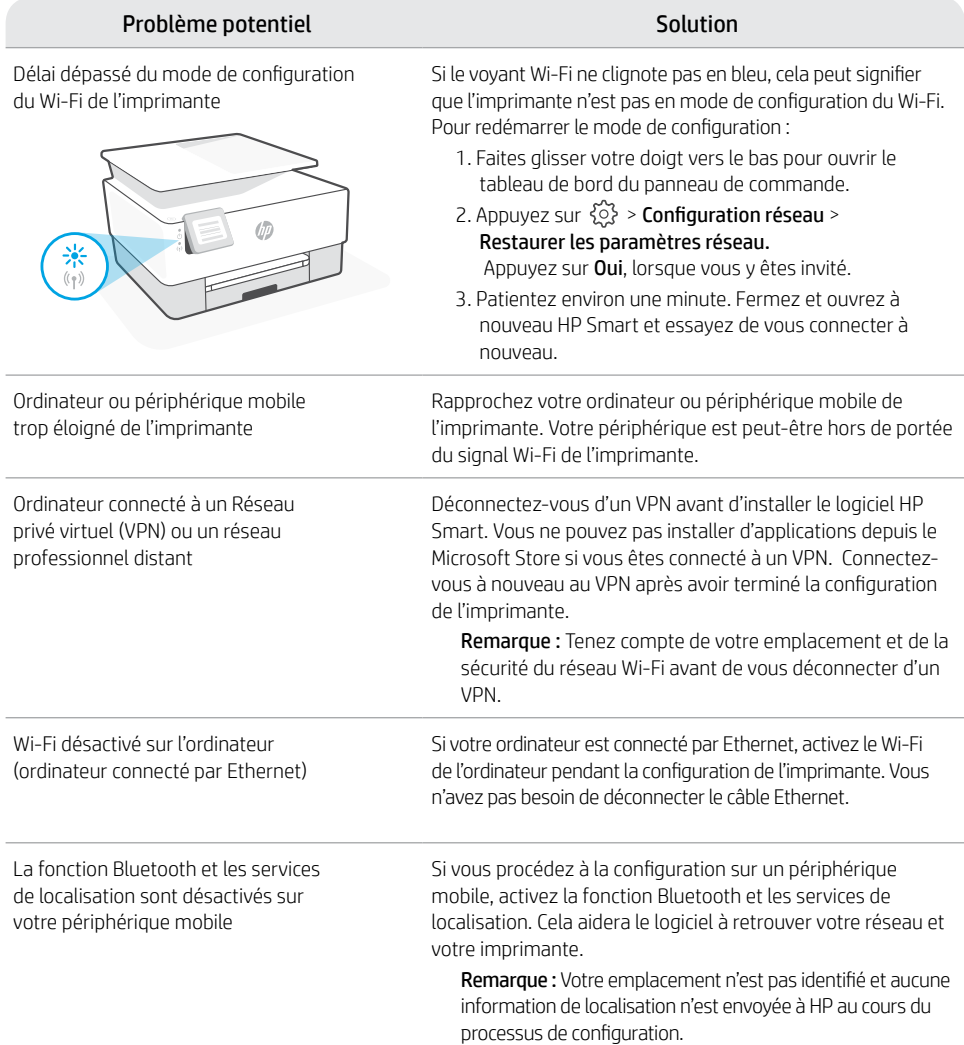

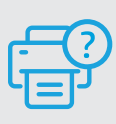

#### **Aide et support**

Pour obtenir des informations sur le dépannage de l'imprimante et des vidéos, rendez-vous sur le site d'assistance HP. Saisissez le nom de modèle pour retrouver l'imprimante. **[hp.com/support](https://www.hp.com/support)**

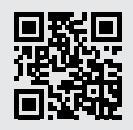

## **Panel de control**

#### Panel

Abra el panel principal tocando o deslizando la parte superior de la pantalla para acceder a las tareas y al estado de la impresora.

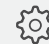

ξ<sub>Ο</sub> Configuración

 $\frac{1}{2}$  Inalámbrica o Ethernet

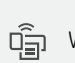

WiFi Direct

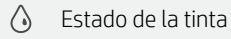

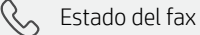

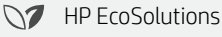

- Atrás
- Pantalla inicial 合
- 2 Ayuda

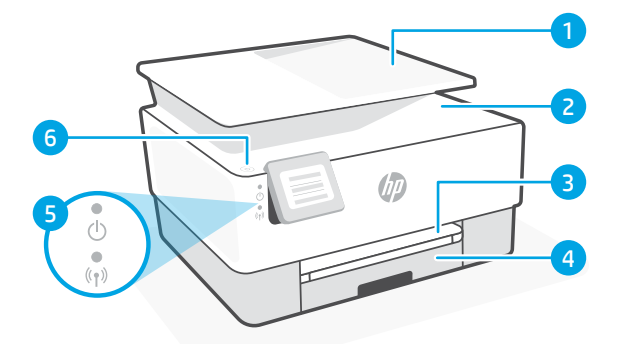

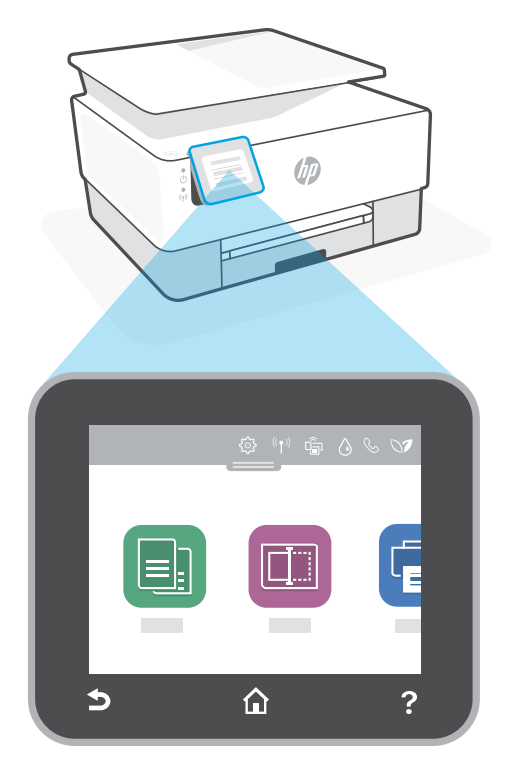

## **Funciones de la impresora**

- 1 Alimentador de documentos
- 2 Tapa del escáner
- 3 Bandeja de salida
- 4 Bandeja de entrada
- 5 Indicador luminoso de alimentación y de conexión inalámbrica
- 6 Botón de encendido

## **No utilice el USB para la configuración**

Las impresoras que presentan una etiqueta que cubre el puerto USB deben configurarse con HP Smart y una conexión a Internet. Una vez que haya finalizado la configuración, podrá imprimir utilizando un cable USB si es necesario; no obstante, la impresora debe seguir conectada a Internet.

# **Ayuda y consejos para la Wi-Fi y la conexión**

Si el software no detecta su impresora durante la configuración, compruebe las siguientes condiciones para resolver el problema.

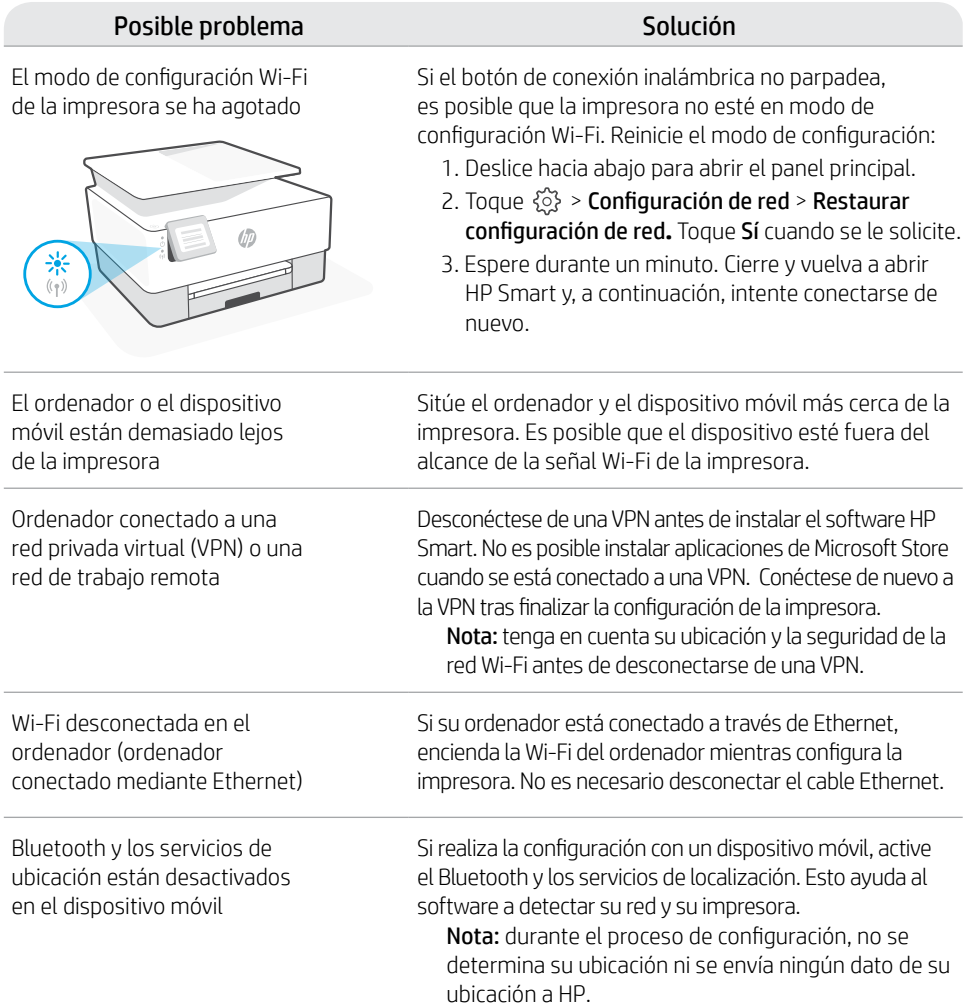

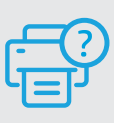

#### **Ayuda y soporte**

Para información sobre cómo solucionar problemas y ver vídeos, visite el sitio web de soporte de HP. Introduzca el nombre del modelo para encontrar su impresora.

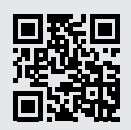

**[hp.com/support](https://www.hp.com/support)**

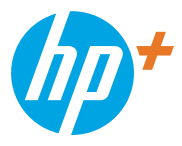

© Copyright 2021 HP Development Company, L.P.

Microsoft and Windows are either registered trademarks or trademarks of Microsoft Corporation in the United Stated and/or other countries. Mac, OS X, macOS, and AirPrint are trademarks of Apple Inc., registered in the U.S. and other countries. Android is a trademark of Google LLC. iOS is a trademark or registered trademark of Cisco in the U.S. and other countries and is used under license.

Microsoft et Windows sont soit des marques soit des marques déposées de Microsoft Corporation aux États-Unis et/ou dans d'autres pays. Mac, OS X, macOS et AirPrint sont des marques déposées d'Apple, Inc. aux États-Unis et dans d'autres pays. Android est une marque de Google LLC. iOS est une marque déposée de Cisco aux États-Unis et dans d'autres pays et est utilisée dans le cadre d'une licence.

Impreso en Tailandia Imprimé en Thaïlande Printed in Thailand

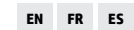

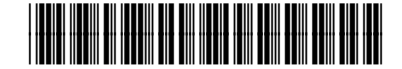

1K7K6-90004